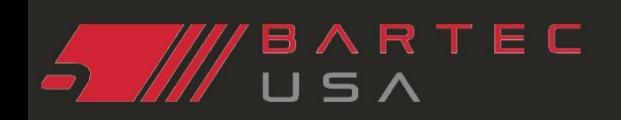

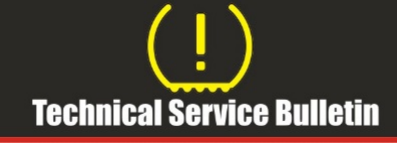

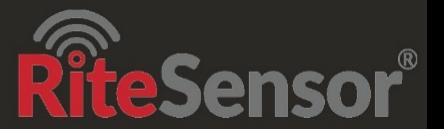

### **Software Update**

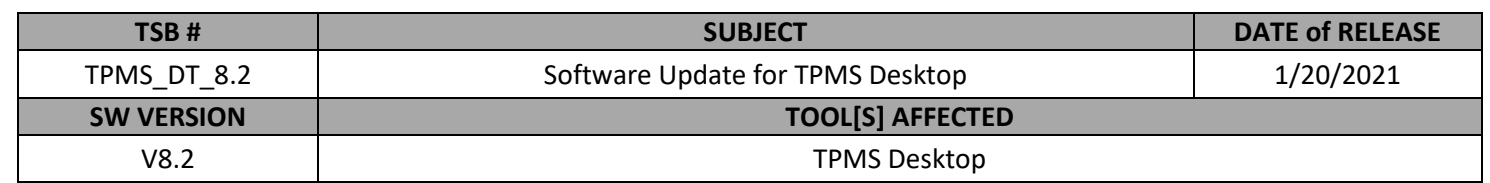

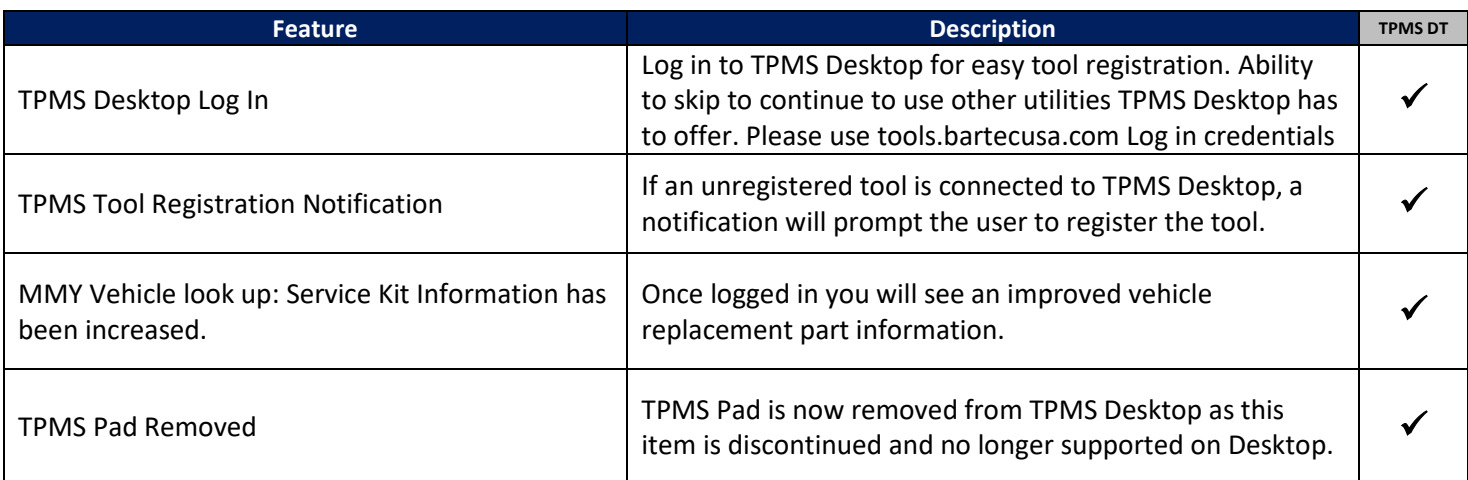

### **TPMS Desktop Log In:**

Unlike the previous version the new TPMS Desktop has the option log into your account. Logging in gets you more application content and gives you the ability to register and add new tools (See Tool Registration Page 2). If you choose not to log in, you can still update your tool, if the account is current.

Added content includes: Bartec service kit and enhanced replacement sensor data. New Bartec accounts can also be created using the Create Account button on the dialog as well as forgotten password.

This login details are the same that the user uses to log into tools.bartecusa.com.

To remain logged in to TPMS Desktop check the remember me button to make future logins simple.

If a user wants the same experience that they are accustomed to then they can Skip the log in. In this case the user should register the tool using the Bartec Website.

\*Note-If you do not log into TPMS Desktop and you wish to register a tool to your account, you must go to tools.bartecusa.com.

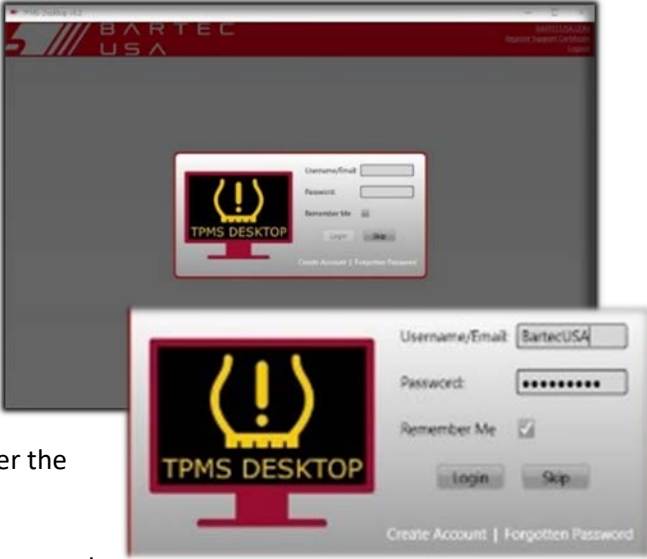

©2021, Bartec USA, LLC

Bartec USA Technical Support: [866]407-8767

**SEMA TISM EWTC RESERVED FOR IATN BELOW A** aapex **Ass** Bisarra

Bartec makes commercially reasonable efforts to provide accurate and complete data in connection with our tools and our website, but the volume of data compiled and the variety of sources from which the data comes makes it impossible to warrant full accuracy or completeness of any kind. AS A RESULT, BARTEC DOES NOT WARRANT, AND SPECIFICALLY DISCLAIMS ANY WARRANTY, THAT OUR TOOLS, WEBSITE, AND/OR THE CONTENT CONTAINED THEREIN IS ACCURATE OR COMPLETE.

# $5$  /// BARTEC

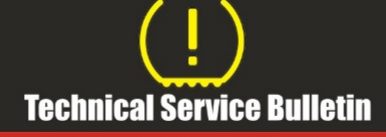

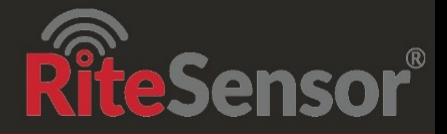

## **Software Update**

#### **TPMS Tool Registration:**

Log in using your credentials and connect the Bartec TPMS tool, TPMS Desktop will prompt the user to register and unregistered tools. From the drop down select the distributor once selected TPMS Desktop will notify you that your tool has been successfully registered. If trying to update an unregistered tool it will then ask you to register the tool.

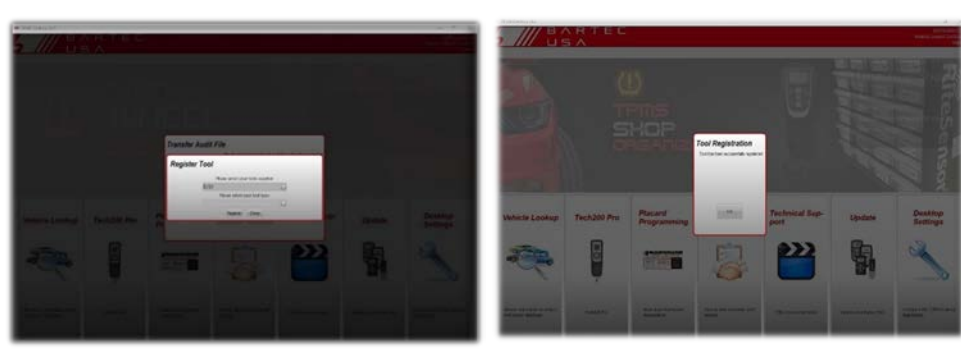

**MMY Vehicle look up & service information improved:**

E C т

If you are logged in to TPMS Desktop and select Vehicle Lookup you will now see an improved sensor and service kit replacement selection.

8 A R

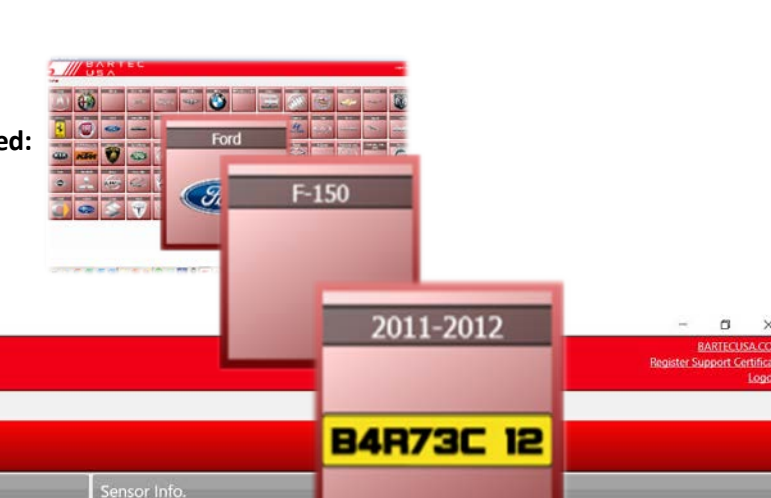

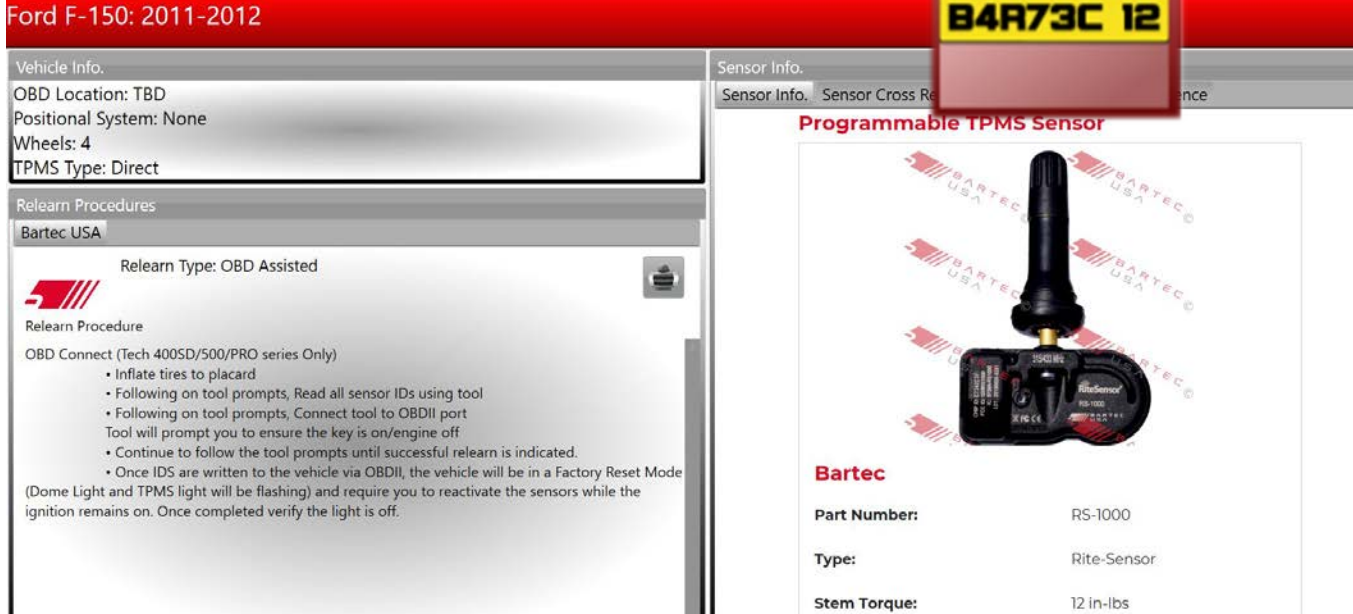

### **TPMS Pad:**

TPMS-Desktop v8.2

Home Makes Ford F-150

The TPMS Pad has been removed from TPMS Desktop due to it being a legacy product and no longer supported.

©2021, Bartec USA, LLC Bartec USA Technical Support: [866]407-8767

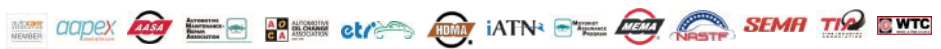

Bartec makes commercially reasonable efforts to provide accurate and complete data in connection with our tools and our website, but the volume of data compiled and the variety of sources from which the data comes makes it impossible to warrant full accuracy or completeness of any kind. AS A RESULT, BARTEC DOES NOT WARRANT, AND SPECIFICALLY DISCLAIMS ANY WARRANTY, THAT OUR TOOLS, WEBSITE, AND/OR THE CONTENT CONTAINED THEREIN IS ACCURATE OR COMPLETE.